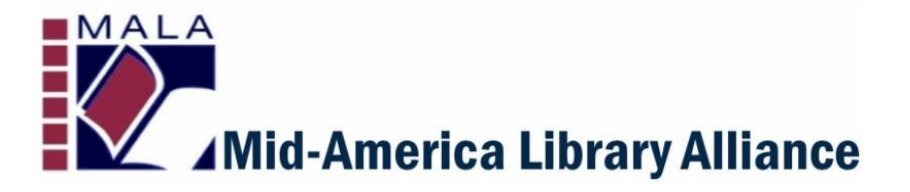

## **Courier/ILL Newsletter** <sup>|</sup> September 6, <sup>2019</sup>

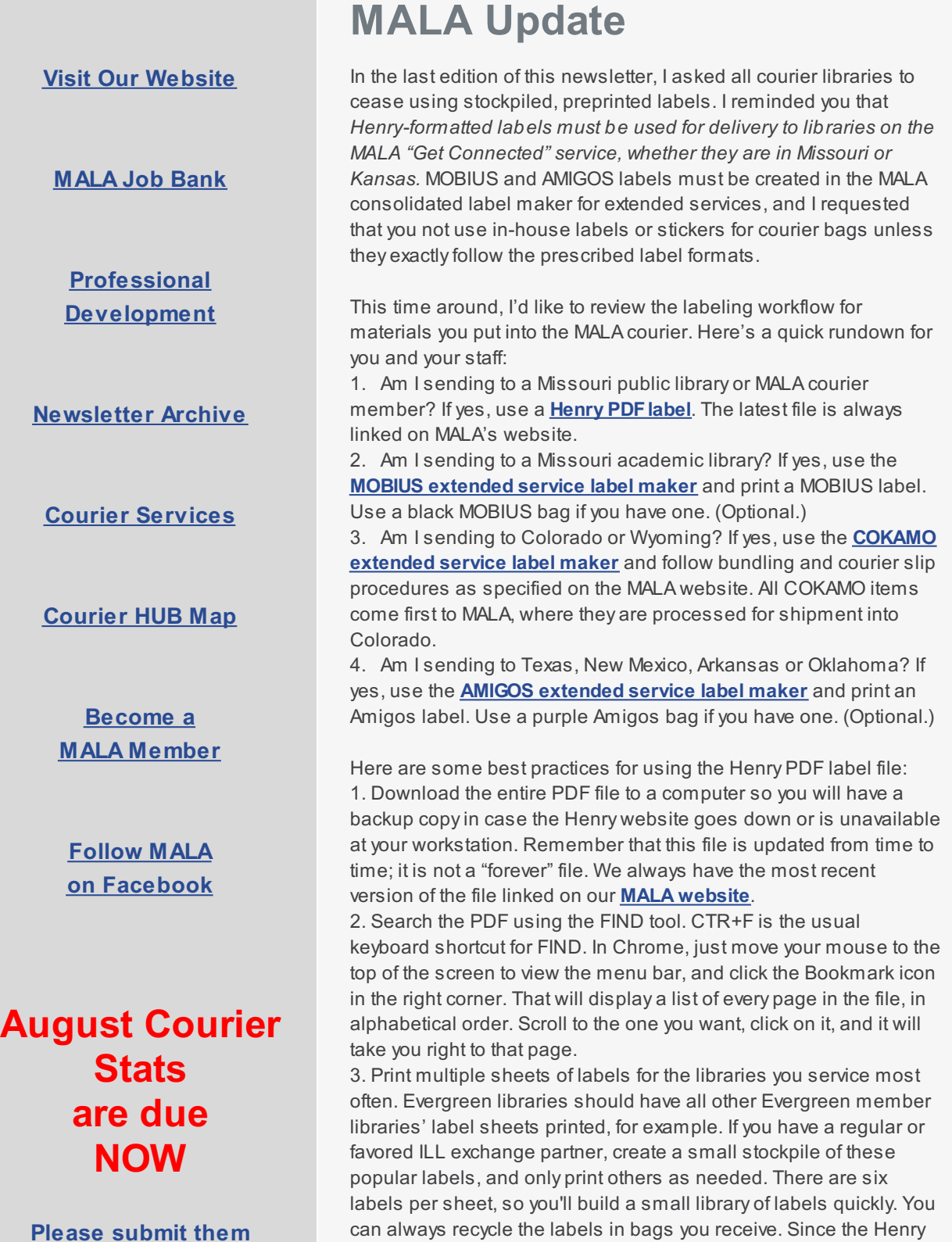

## **today!**

## **[SUBMIT](http://www.malalibraries.org/courier-service/submit-courier-statistics/) Courier Stats**

label does not include a return address, it can be re-used indefinitely. Remove labels from incoming bags and file them in alphabetical order for later use.

4. Use a file drawer or card catalog drawer to file your labels alphabetically. Paperclip multiple labels together so you can flip to the right label quickly.

5. Assign the printing and cutting work to a volunteer or student helper; if allowed, down time on the service desk can be used for printing, cutting and alphabetizing labels.

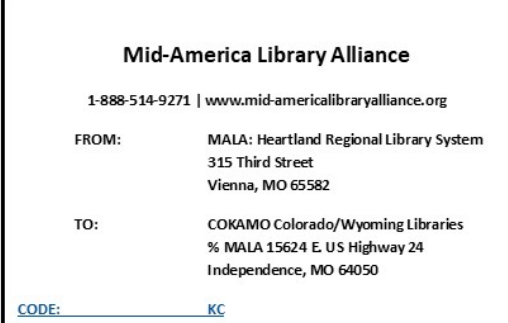

As mentioned above, COKAMO items require special handling. You will actually have TWO separate labeling procedures for COKAMO items. First, you will bundle (rubber band) the items for the Colorado or Wyoming library according to the guidelines specified **[here](http://www.malalibraries.org/wp-content/uploads/2019/02/COKAMO-bundling.pdf)**.

The **[Courier](http://www.malalibraries.org/wp-content/uploads/2019/03/New-COKAMO-Routing-Slip-MALA-03252019-1.pdf) Slip** you fill out next is actuallythe label for deliveryinto Colorado. You fill out and staple it to the bundle. It has the destination librarycode and date. You can place several bundles into the same bag, even if they are going to different CO libraries. Second, you will place the bundled items into a courier bag which goes to MALA.

Use the label above to send to MALA. This is the ONLY label you will ever print for items going into COKAMO. Once we receive the courier bag, we remove the bundled items and repackage them into a tote headed for our Colorado courier connection. You can find this label in the **[Henry](https://www.henryindustriesinc.com/wp-content/uploads/2019/08/MALA-libs-data-3D_ver.17.pdf) label PDF.**

Some libraries have branch locations that have separate courier service, such as Stone County-Blue Eye and Stone County-Galena. Please be sure you send to the correct branch, or items may be delayed. Some libraries used to have separate branch service but have since consolidated to a single courier stop, such as Ste. Genevieve. If you don't find a label in the file for a branch location, then there isn't a branch drop.

There is an updated **Courier [Partners](http://www.malalibraries.org/wp-content/uploads/2019/09/MALA-Members-and-Partners-List-September-2019-1.pdf) List** on our website. Only members found on this list are eligible for courier service. Libraries who are not part of MALA's courier service, or one of our Extended Delivery Service *partners, are not eligible for courier.* Items must be sent or returned to these libraries by USPS mail. For example, Council Bluffs, IA is no longer a MALA member and is not on our Extended Delivery Service partners list.

*PLEASE NOTE: Council Bluffs is no longer a MALA courier member. Please be sure to dispose of any Henry labels for Council Bluffs, and adjust your ILL lending strings to exclude Council Bluffs unless you* plan to use USPS for ILL exchange. MALA does not service Council Bluffs, or any lowa library, as of July *1.*

Finally, are you receiving and reading the MALA Courier Newsletter? **[Here](http://www.malalibraries.org/news/) is a link** to the archived newsletters going back to March. I send a new one out everycouple of weeks. I hope they are coming to you, and not going to your spam folder! Theycontain a lot of good information about using the courier service. Please share any pertinent information with your staff, volunteers and co-workers. The courier system works best if we all follow established procedures and share best practices. Let me know if there's anything else I can do to improve your courier experience.

Thanks.

This service is supported by the Institute of Museum and Library Services under the provisions of the Library Services and Technology Act as administered by the Missouri State Library, a division of the Office of the Secretary of State.

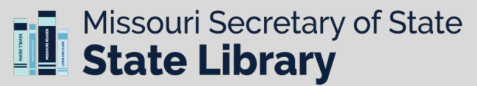